## **Buchungsbeispiel Skontoerträge bei IG-Erwerb**

Konto für Skontoerträge IG-Erwerb mit UVA-Code 300 (bei 20 % Steuer) und ohne Steuerkonten anlegen:

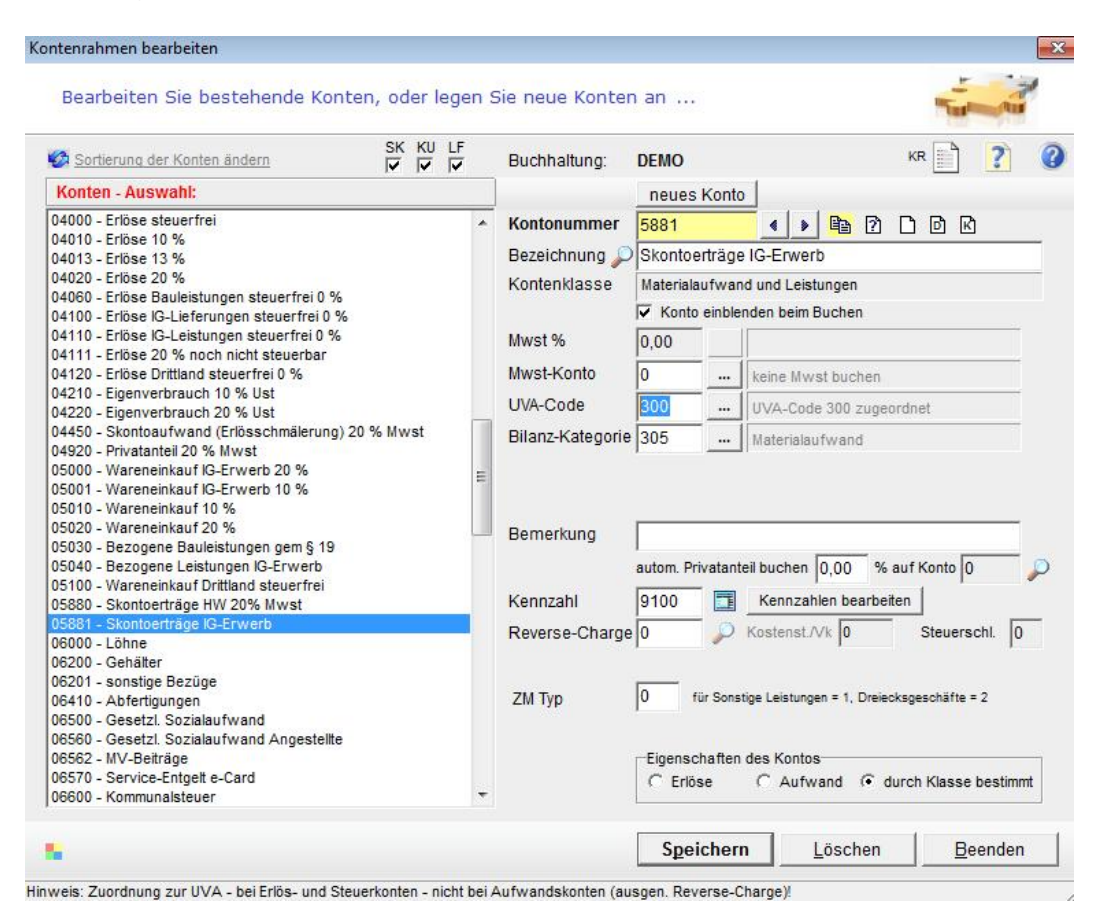

## **Die Buchungen:**

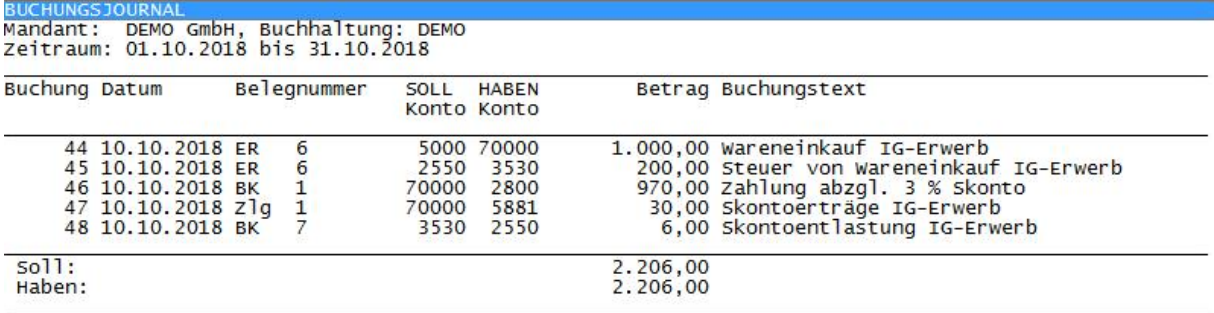

Anzahl Buchungen: 5

Buchung 44 und 45 wurde mit "Automatikbuchung" erstellt Buchung 46 wurde mit "Zahlungen buchen" erstellt Buchung 47 wurde in der OP-Wartung mit [Zahlungsdifferenz buchen] erstellt Buchung 48 wurde manuell mit "Umbuchungen" erstellt.

Die Skontoentlastung kann auch mit wenig Buchungsaufwand einmal je Periode für alle Skontoerträge gemeinsam gebucht werden.

**TIPP:** In der UVA wird die skontoentlastete Steuer auch ohne Entlastungsbuchung automatisch ausgewiesen, wenn im Konto 5881 der UVA-Code eingetragen wurde.